### 1. Overview

The scope of this User Requirements Specification (URS) / Functional Specification (FS) is Punchlist Tracking SharePoint Add-In. The Punchlist Tracking SharePoint Add-In will allow for the tracking of punchlist items.

### 2. User Requirements

- 2.1. User shall be able to add punchlist items
- 2.2. User shall be able to update punchlist items
- 2.3. User shall be able to delete punchlist items
- 2.4. User shall be able to filter the list of punchlist items by FSE
- 2.5. User shall be able to export the list of punchlist items to Excel
- 2.6. Requirements 2.1, 2.2, 2.3, and 2.4 shall be available on mobile devices via Safari (for Apple iOS) and Firefox and Chrome (for Android OS)
- 2.7. Requirement 2.5 shall be available on desktop devices via Microsoft Edge and Internet Explorer 11 or later browsers.
- 3. Punchlist Landing

The Punchlist landing page (default.aspx) consists of:

- 3.1. Header
	- 3.1.1. Punchlist shows the number of Punchlist Items displayed versus the number existing when a filter is applied (e.g. "Punchlist 23/50")
	- 3.1.2. Filter button  $\mathbf{I}$  toggles the Filters pane
	- 3.1.3. Chart button  $\mathbb{G}$  toggles the Charts pane
	- 3.1.4. Types redirects to the Types list (…/PunchlistTracking/lists/Types/AllItems.aspx)
	- 3.1.5. FSEs redirects to the FSEs list (…/PunchlistTracking/lists/FSEs/AllItems.aspx)
	- 3.1.6. Personnel redirects to the Persons list (…/PunchlistTracking/lists/Persons/AllItems.aspx)
	- 3.1.7. Punchlist redirects to the Punchlist list (…/PunchlistTracking/lists/Punchlist Items/AllItems.aspx)
	- 3.1.8. Add New redirects to the Add page (…/PunchlistTracking/Pages/Add.aspx)
- 3.2. Filters Pane
	- 3.2.1. FSEs (populated from the FSEs list) allows filtering by one selected FSE or none
	- 3.2.2. Personnel (populated from the Personnel list) allows filtering by one selected Person or none
	- 3.2.3. Open/Closed/Both allows filtering by Closed, Open (not closed), or both
	- 3.2.4. GMP/Non-GMP/Both allows filtering by GMP, Non-GMP, or both
	- 3.2.5. Item Number allows filtering by one Punchlist Item number (e.g. "DCS001-PL-0001")

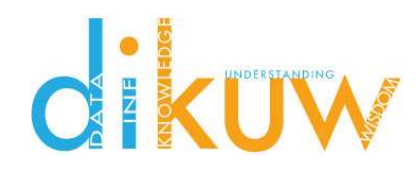

- 3.2.6. Reset button resets all filter controls and the Punchlist list, and hides the Charts pane
- 3.2.7. Apply button applies the current filters to the Punchlist list and Charts
- 3.3. Charts Pane
	- 3.3.1. Items by Type shows percent of filtered Punchlist Items of each type defined in the Types list
	- 3.3.2. Items Open/Closed shows percent of filtered Punchlist Items open versus percent closed
	- 3.3.3. Items GMP/Non-GMP shows percent of filtered Punchlist Items that are GMP versus those that are non-GMP
- 3.4. Punchlist Items Pane
	- 3.4.1. Displays Punchlist Item Number and Short Description in accordion format header
	- 3.4.2. Displays remaining Punchlist Item data on header select
	- 3.4.3. Punchlist Item data that has not been set is displayed as "-"
	- 3.4.4. Images that have not been uploaded are displayed as "No image provided"
	- 3.4.5. Only one Punchlist Item is expanded at a time
	- 3.4.6. Open Punchlist Items (where Closed = null) may be edited by clicking the Edit button  $\Box$ , which redirects to the Edit page (…/PunchlistTracking/Pages/Edit.aspx)

#### 4. Add

The Add page (add.aspx) consists of:

- 4.1. FSE: user input populated from FSEs list (.../PunchlistTracking/lists/FSEs/AllItems.aspx). FSE is a required field.
- 4.2. Item Number: user input automatically populated on FSE select in the format "FSEID-PL-xxxx", where xxxx is a sequential number unique to the FSE. Any hyphens (" - ") are removed from the FSEID on the construction of the Punchlist Item number. Item Number is a required field.
- 4.3. Short Description: user input that is used in the Punchlist Items list header. See 3.4.1 above. Short Description is limited to 255 characters and is a required field.
- 4.4. Open Date: user input employing a date picker. Open Date is a required field.
- 4.5. Type: user input populated from the column definition. Type is a required field.
- 4.6. Responsible: user input populated from Persons list (…/PunchlistTracking/lists/Persons/AllItems.aspx). Responsible is a required field.
- 4.7. GMP/Non-GMP: user input selection. GMP/Non-GMP is a required field.
- 4.8. Long Description: user input. Not required.
- 4.9. Image: user input. A file is uploaded using the Browse button. Images are uploaded to the Pictures list (.../PunchlistTracking/lists/Pictures/Forms/Thumbnails.aspx) with a file name in the format: [Item Number]\_image.png. Not required

- 4.10. Add button: adds a new Punchlist Item to the Punchlist Items list (.../PunchlistTracking/lists/Punchlist Items/AllItems.aspx)
- 4.11. Back button: redirects to default.aspx
- 5. Update

The Edit page (Edit.aspx) consists of:

- 5.1. FSE, Item Number, Short Description, Open Date, Type, Responsible, GMP/Non-GMP, Long Description, and Image user inputs as described in section 4. Inputs are prepopulated with data from the Punchlist Tracking list on page load.
- 5.2. Closed Date: user input employing a date picker. Not required.
- 5.3. Resolution: user input. Not required.
- 5.4. Resolution Image: user input. A file is uploaded using the Browse button. Images are uploaded to the Pictures list (.../PunchlistTracking/lists/Pictures/Forms/Thumbnails.aspx) with a file name in the format: [Item Number]\_imageClosed.png. Not required
- 5.5. Update button: updates the Punchlist Item in the Punchlist Items list
- 5.6. Back button: redirects to default.aspx
- 5.7. Delete **b** button: deletes the Punchlist Item from the Punchlist Items list on user confirmation
- 6. Functions
	- 6.1. Security is inherited from local site security.
	- 6.2. All data is contained with the in the app web for this add-in. There is no data exchange with the host web.
- 7. Specifications

### Note: limitations can be lifted in custom versions of the add-in

- 7.1. Number of FSEs is limited to 100
- 7.2. Number of Persons is limited to 100
- 7.3. Number of Punchlist Items per FSE is limited to 100
- 7.4. "Single line of text" fields may contain a maximum of 255 characters, including spaces
- 7.5. "Multiple lines of text" fields may contain a maximum of 63,999 characters, including spaces
- 8. Application Requirements
	- 8.1. Application should be run in the latest version Safari on Apple iOS, Firefox or Chrome on Android OS, and Safari, Firefox, Chrome, Internet Explorer, or Edge on desktop.

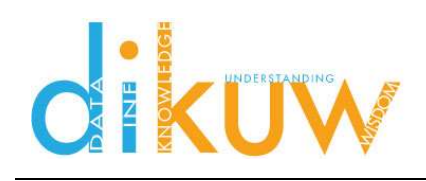

### 9. Data

### 9.1. Punchlist Items (…/PunchlistTracking/Lists/Punchlist Items)

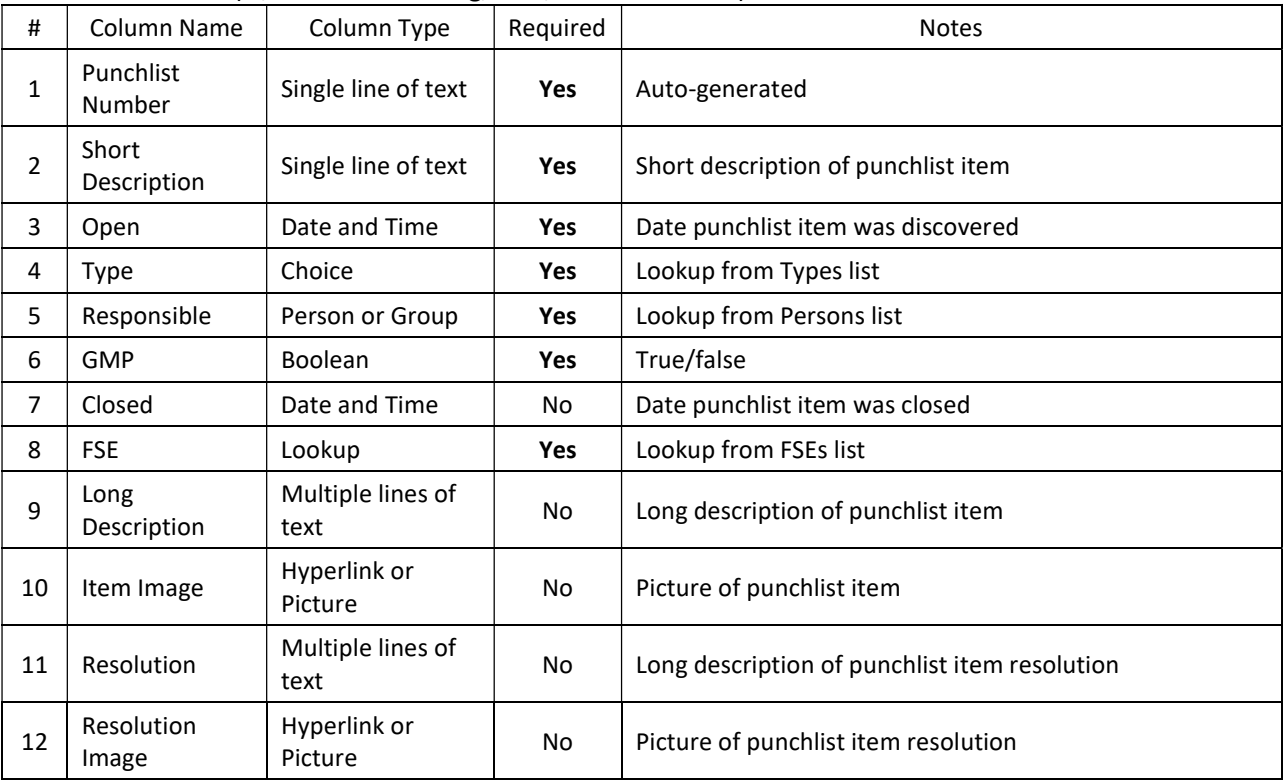

### 9.2. FSEs (…/PunchlistTracking/Lists/FSEs)

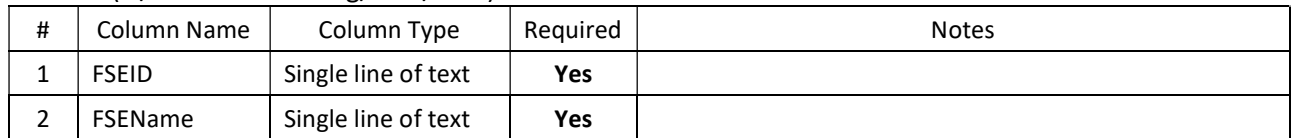

### 9.3. Persons (…/PunchlistTracking/Lists/Persons)

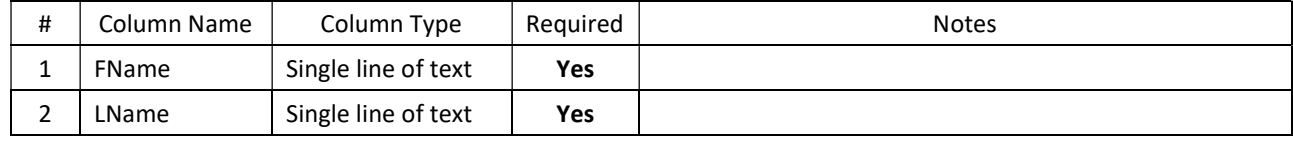